# **abqcy**

*Release 0.1.0.post6+g794c988*

### **WANG Hailin**

**Jun 17, 2023**

### **User Manual**

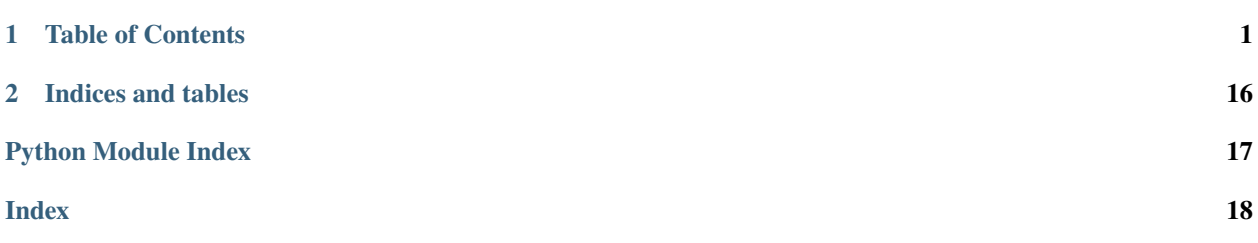

Write Abaqus Subroutines in Cython.

- GitHub repository: <https://github.com/haiiliin/abqcy>
- PyPI: <https://pypi.org/project/abqcy>
- Documentation: <https://abqcy.readthedocs.io>
- Read the Docs: <https://readthedocs.org/projects/abqcy>
- Bug report: <https://github.com/haiiliin/abqcy/issues>

### <span id="page-0-0"></span>**1 Table of Contents**

### **1.1 Getting Started**

abqcy allows you to write your Abaqus subroutines in [Cython.](https://cython.org/) It provides a command line tool to compile your Cython code into an object file (.obj) that can be used by Abaqus.

### **Installation**

You can install abqcy with pip:

```
pip install abqcy
```
or install it from source:

```
pip install git+https://github.com/haiiliin/abqcy
```
#### **Environment Setup**

abqcy requires a working Abaqus installation with user subroutines enabled. Make sure the abaqus command is available in the command line, otherwise you need to create a new system environment variable ABAQUS\_BAT\_PATH and set it to the path of the abaqus.bat file.

abqcy uses [Cython](https://cython.org/) to compile your Cython code into a C source file (.c). In order to compile the C source file into an object file (.obj) that can be used by Abaqus, the abaqus make command is used (it uses the MSVC cl compiler). Since the compiled .c file requires the Python headers and libraries, abqcy will try to find them automatically and update the INCLUDE and LIB environment variables. If it fails to find them, you need to update the INCLUDE and LIB environment variables manually.

#### **Usage**

#### **Compile the Subroutine**

You can now write your Abaqus subroutine in Cython, simple scripts can be found in *[Examples](#page-7-0)*.

**Note:** In order to not mess up with the Cython declarations, you can add a companion .pxd file with the same name as your Cython .py or .pyx file, and put the Cython declarations in it. If you are not comfortable with keeping two files, you can just use the .pyx file with the Cython declarations.

See *[Examples](#page-7-0)* for detailed examples.

After you have written your subroutine, you can compile it with the abqcy command:

```
abqcy compile \langlepath-to-your-subroutine>
```
This will compile your subroutine into a C source file  $(.c)$  and a C header file  $(.h)$ , and then they will be compiled into an object file (.obj) that can be used by Abaqus. These files are in the same directory as your subroutine.

Now you can use the subroutine in Abaqus, like:

abaqus job=Job-1 input=<model.inp> user=<subroutine>

### **Run an Abaqus Job, Post-process and Visualize the Results in a Single Command**

You can use the abqcy run command to run an Abaqus job with your subroutine, post-process the results and visualize them in a single command:

abqcy run <script-or-inp> --user=<subroutine> --job=<job-name> --output=<output-dir> -- ˓<sup>→</sup>post=<post-process-script> --visualization=<visualization-script>

where:

- script-or-inp: a Python script (.py) file using the abaqus cae command to create the input file (.inp) or an input file (.inp) to run.
- subroutine: a Cython/Python file (py or pyx) or any other file that can be used by Abaqus as a user subroutine (.f, .for, .c, .cc, .cpp, .cxx). When using a Cython/Python file, the abqcy compile command will be used to compile it into an object file (.obj) before running the job.
- job-name: the name of the job to run. Defaults to the name of the input file.
- output-dir: the directory to store all the output files including models, subroutines, scripts, results, etc. Defaults to the current working directory.
- post-process-script: a Python script (.py) file to post-process the results using the abaqus cae command.
- visualization-script: a Python script (.py) file to visualize the results executed by the current Python interpreter.
- Additional flags are passed to the abaqus command.

See [abqcy.cli.AbqcyCLI.run\(\)](#page-13-0) method for more details.

### **1.2 Tutorial**

This page is a tutorial for the abqcy project. It will guide you through the whole workflow of using abqcy to write an Abaqus user subroutine, create the model, extract the outout data, and visualize the results in a single command.

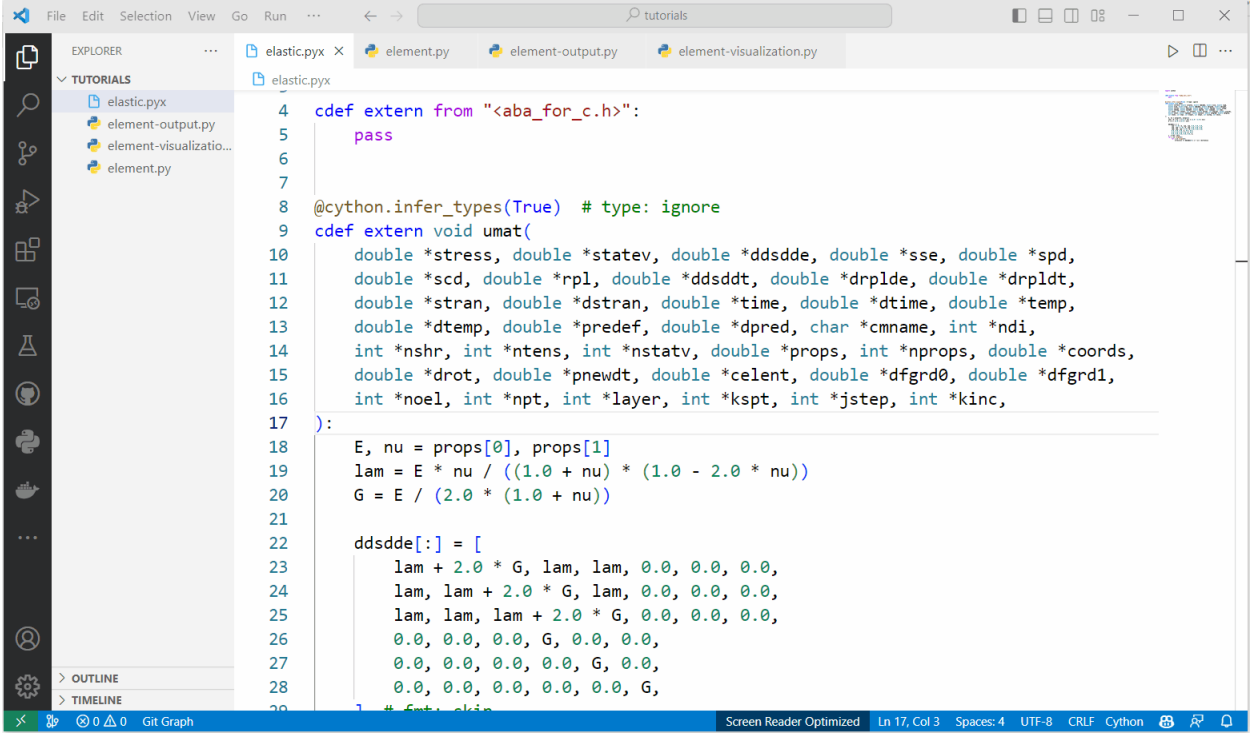

### **1. Write the user subroutine**

The Abaqus user subroutine can be written in a Cython file. The subroutine is very similar to a Abaqus C/C++ subroutine, except that it is written in Cython syntax. Check *[Examples](#page-7-0)* for some simple examples.

#### **2. Create the model as an Abaqus input file**

You can use the Python script to create an Abaqus model, check [abqpy tutorials](https://abqpy.readthedocs.io/en/stable/tutorials.html) for a simple example. Noted that in the Python script, you should save the model into an Abaqus input file (.inp), so that the abqcy can read the model from the input file. For example:

```
# Job
job = mdb.Job(name="element", model="Model-1")
job.writeInput()
```
If you are not familiar with Abaqus Python scripting, you can also use the Abaqus/CAE GUI to create an input file directly.

### **3. Write Python script to extract the output data from the Abaqus output database**

You can use the Python script to extract the output data from the Abaqus output database (.odb). You can also find a simple example in the [abqpy tutorials.](https://abqpy.readthedocs.io/en/stable/tutorials.html#extract-output-data) Typically, this Python script will extract the output data from the Abaqus output database and save it into a data file.

#### **4. Visualize the results**

Data extracted from the Abaqus output database can be visualized using another Python script. For example, you can use the [matplotlib](https://matplotlib.org/) library to plot the data.

#### **5. Run the** abqcy **command**

After all the above steps are completed, you can run the abqcy run to finish the whole workflow:

```
abqcy run --model=<script-or-inp> --user=<subroutine> --post=<script> --visualiation=
˓→<script>
```
In chronological order, the abqcy run command will:

- Generate an Abaqus input file from the Python script, if the --model option is a Python script.
- Compile the user subroutine to an object file  $(.obj)$ , if the  $-$ -user option is a Cython file.
- Run the Abaqus analysis with the abaqus input=<inp> user=<obj> command.
- Run the post-processing Python script with the abaque cae noGUI=<script> command.
- Run the visualization Python script with the python <script> command, using the current Python interpreter (the Python interpreter where abqcy is installed) to visualize the results.

#### **Example**

The following is an example of scripts required by the abqcy run command:

```
1 import cython
2
3
4 cdef extern from "<aba_for_c.h>":
\frac{1}{2} pass
6
7
\frac{1}{8} @cython.infer_types(True) # type: ignore
9 cdef extern void umat(
10 double *stress, double *statev, double *ddsdde, double *sse, double *spd,
\overline{11} double *scd, double *rpl, double *ddsddt, double *drplde, double *drpldt,
12 double *stran, double *dstran, double *time, double *dtime, double *temp,
13 double *dtemp, double *predef, double *dpred, char *cmname, int *ndi,
14 int *nshr, int *ntens, int *nstatv, double *props, int *nprops, double *coords,
15 double *drot, double *pnewdt, double *celent, double *dfgrd0, double *dfgrd1,
16 int *noel, int *npt, int *layer, int *kspt, int *jstep, int *kinc,
17 \mid ):
_{18} E, nu = props[0], props[1]
19 | \text{lam} = E^* \text{ nu} / ((1.0 + \text{nu}) * (1.0 - 2.0 * \text{nu}))20 G = E / (2.0 * (1.0 + nu))21
_{22} ddsdde[:] = [
_{23} am + 2.0 * G, 1am, 1am, 0.0, 0.0, 0.0,
_{24} lam, lam + 2.0 * G, lam, 0.0, 0.0, 0.0,
_{25} lam, lam, lam + 2.0 * G, 0.0, 0.0, 0.0,
26 0.0, 0.0, 0.0, G, 0.0, 0.0,
```

```
27 0.0, 0.0, 0.0, 0.0, G, 0.0,
28 0.0, 0.0, 0.0, 0.0, 0.0, G,
29 ] # fmt: skip
_{30} for i in range(6):
31 for j in range(6):
\begin{array}{ccc} \texttt{32} & + \texttt{33} & + \texttt{34} & + \texttt{35} & + \texttt{36} & + \texttt{37} & + \texttt{38} & + \texttt{39} & + \texttt{39} & + \texttt{30} & + \texttt{31} & + \texttt{31} & + \texttt{32} & + \texttt{33} & + \texttt{34} & + \texttt{35} & + \texttt{36} & + \texttt{37} & + \texttt{38} & + \texttt{39} & + \texttt{30} & + \texttt{31} & + \texttt{31} & + \texttt{32_1 from abaqus import *2 from abaqusConstants import *
3 from caeModules import *
4 from driverUtils import *
5
6 executeOnCaeStartup()
7
\frac{1}{8} # Model
9 \mod 1 = \text{mdb} \mod 1s\lceil \text{''Model-1''} \rceil10
\parallel # Part
12 sketch = model.ConstrainedSketch(name="sketch", sheetSize=1.0)
13 sketch.rectangle((0, 0), (1, 1))
14 part = model.Part(name="part", dimensionality=THREE_D, type=DEFORMABLE_BODY)
15 part.BaseSolidExtrude(sketch=sketch, depth=1)
16
17 \# Create sets
18 part.Set(name="set-all", cells=part.cells.findAt(coordinates=((0.5, 0.5, 0.5),))))
19 part.Set(name="set-bottom", faces=part.faces.findAt(coordinates=((0.5, 0.5, 0.0),)))
20 part.Set(name="set-top", faces=part.faces.findAt(coordinates=((0.5, 0.5, 1.0),)))
21 part.Surface(name="surface-top", side1Faces=part.faces.findAt(coordinates=((0.5, 0.5, 1.
    \rightarrow (0),)))
22
23 # Assembly
24 model.rootAssembly.Instance(name="instance", part=part, dependent=ON)
25
_{26} # Material
27 material = model.Material(name="material")
28 material.UserMaterial(mechanicalConstants=(2.1e11, 0.3))
29 material.Depvar(n=2)
30
31 # Section
32 model.HomogeneousSolidSection(name="section", material="material", thickness=None)
33 part.SectionAssignment(region=part.sets["set-all"], sectionName="section")
34
35 # Step
36 step = model.StaticStep(
\substack{37 \\ 37}} name="Step-1",
38 previous="Initial",
39 description="",
40 timePeriod=1.0,
41 | timeIncrementationMethod=AUTOMATIC,
_{42} maxNumInc=100,
_{43} initialInc=0.01,
_{44} minInc=0.001,
```

```
45 maxInc=0.1,
46 )
47
48 # Output request
49 field = model.FieldOutputRequest("F-Output-1", createStepName="Step-1", variables=("S",
   \rightarrow"E", "U"))
50
51 # Boundary condition
s_2 bottom_instance = model.rootAssembly.instances["instance"].sets["set-bottom"]
53 |bc = model.DisplacementBC(
54 name="BC-1", createStepName="Initial", region=bottom_instance, u1=SET, u2=SET,␣
   ˓→u3=SET, ur1=SET, ur2=SET, ur3=SET
55 )
56
57 \# Load
58 top_instance = model.rootAssembly.instances["instance"].surfaces["surface-top"]
59 pressure = model.Pressure("pressure", createStepName="Step-1", region=top_instance,␣
   ˓→magnitude=1e9)
60
61 # Mesh
\alpha elem1 = mesh.ElemType(elemCode=C3D8I, elemLibrary=STANDARD, secondOrderAccuracy=OFF)
\omega | part.setElementType(regions=(part.cells,), elemTypes=(elem1,))
64 part.seedPart(size=0.1)
65 part.generateMesh()
66
67 \quad # \quad \text{Job}68 job = mdb.Job(name='element", model='Model-1")69 job.writeInput()
```

```
_1 import numpy as np
2 import visualization # noqa
   from abaqus import *
4 from abaqusConstants import *
5 from driverUtils import *
6
7 executeOnCaeStartup()
8
9 # Open output database
_{10} \vert odb = session.openOdb("element.odb")
11
12 \# Show the output database in viewport
13 session.viewports["Viewport: 1"].setValues(displayedObject=odb)
14
15 # Extract output data
16 dataList = session.xyDataListFromField(
17 odb=odb, outputPosition=NODAL, variable=(("U", NODAL, ((COMPONENT, "U3"),)),),
   ˓→nodeSets=("INSTANCE.SET-TOP",)
18 )
19
_{20} data = np.array(dataList[0])
21 np.savetxt("U3.csv", data, header="time,U3", delimiter=",", comments="")
```

```
1 import matplotlib.pyplot as plt
2 import pandas as pd
3
4 \mid \text{U3} = \text{pd.read\_csv("U3.csv")}5
6 \mid fig, ax = plt.subplots()
7 \mid ax.plot(U3["time"], U3["U3"]\vert ax.set_xlabel("Time (s)")
9 ax.set_ylabel("Displacement (m)")
_{10} ax.grid()
\text{11} fig.savefig("U3.png", bbox_inches="tight", pad_inches=0.1)
```
abqcy run --model=element.py --user=elastic.pyx --post=element-output.py --˓<sup>→</sup>visualization=element-visualization.py

Note: You can check all the files in the [docs/tutorials](https://github.com/haiiliin/abqcy/tree/main/docs/tutorials) folder of the abgcy repository.

### <span id="page-7-0"></span>**1.3 Examples**

Below are some examples of how to use the library. To compile the examples into an object file (.obj) that can be used by Abaqus, you can run the following command:

abqcy compile  $\langle$ path-to-your-subroutine>

**Note:** It shoule be noted that temporary variables do not required to be typed in Cython except for integers. In the following examples, the cython.infer\_types directive is used to infer types of untyped variables in function bodies including integers. This directive does a work similar to the auto keyword in C++ for the readers who are familiar with this language feature. It can be of great help to cut down on the need to type everything, but it also can lead to surprises.

See [Determining where to add types](https://cython.readthedocs.io/en/stable/src/quickstart/cythonize.html#determining-where-to-add-types) for more information.

#### **Example: Elastic** umat **subroutine**

This example shows how to write an Abaqus elastic umat subroutine in Cython.

```
import cython
2
3
4 \vert cdef extern from "<aba for c.h>":
\frac{1}{5} pass
6
7
\frac{1}{8} @cython.infer_types(True) # type: ignore
9 cdef extern void umat(
10 double *stress, double *statev, double *ddsdde, double *sse, double *spd,
\overline{11} double *scd, double *rpl, double *ddsddt, double *drplde, double *drpldt,
12 double *stran, double *dstran, double *time, double *dtime, double *temp,
```

```
(continued from previous page)
```

```
13 double *dtemp, double *predef, double *dpred, char *cmname, int *ndi,
14 int *nshr, int *ntens, int *nstatv, double *props, int *nprops, double *coords,
15 double *drot, double *pnewdt, double *celent, double *dfgrd0, double *dfgrd1,
16 int *noel, int *npt, int *layer, int *kspt, int *jstep, int *kinc,
_{17} ):
_{18} E, nu = props[0], props[1]
19 | \text{lam} = E * \text{ nu} / ((1.0 + \text{nu}) * (1.0 - 2.0 * \text{nu}))_{20} G = E / (2.0 * (1.0 + nu))
21
_{22} ddsdde[:] = [
23 lam + 2.0 * G, \text{lam}, \text{lam}, 0.0, 0.0, 0.0,
_{24} lam, lam + 2.0 * G, lam, 0.0, 0.0, 0.0,
25 lam, lam, lam + 2.0 * G, 0.0, 0.0, 0.0,
26 0.0, 0.0, 0.0, G, 0.0, 0.0,
27 0.0, 0.0, 0.0, 0.0, G, 0.0,
28 0.0, 0.0, 0.0, 0.0, 0.0, G,
29 ] # fmt: skip30 for i in range(6):
31 for j in range(6):
\begin{array}{ccc} \texttt{32} & + \texttt{33} & + \texttt{34} & + \texttt{35} & + \texttt{36} & + \texttt{37} & + \texttt{38} & + \texttt{39} & + \texttt{39} & + \texttt{30} & + \texttt{31} & + \texttt{31} & + \texttt{32} & + \texttt{33} & + \texttt{34} & + \texttt{35} & + \texttt{36} & + \texttt{37} & + \texttt{38} & + \texttt{39} & + \texttt{30} & + \texttt{31} & + \texttt{31} & + \texttt{32
```

```
1 import cython
2
3
4 \mid \text{Qcython.infer\_types(True) \quad # type: ignore5 def umat(
\begin{array}{c|c} \hline \end{array} stress, statev, ddsdde, sse, spd, scd, rpl, ddsddt, drplde, drpldt, stran, dstran,
\tau time, dtime, temp, dtemp, predef, dpred, cmname, ndi, nshr, ntens, nstatv, props,
\begin{array}{c|c} \bullet & \bullet \end{array} nprops, coords, drot, pnewdt, celent, dfgrd\begin{array}{c} \bullet & \bullet \end{array} dfgrd\begin{array}{c} \bullet & \bullet \end{array} and \begin{array}{c} \bullet & \bullet \end{array}9 jstep, kinc,
_{10} ): # fmt: skip
\text{II} E, nu = props[0], props[1]
_{12} am = E * nu / ((1.0 + nu) * (1.0 - 2.0 * nu))
G = E / (2.0 * (1.0 + nu))14
_{15} ddsdde[:] = [16 lam + 2.0 * G, lam, lam, 0.0, 0.0, 0.0,
17 lam, 1am + 2.0 * G, 1am, 0.0, 0.0, 0.0,
18 lam, lam, lam + 2.0 * G, 0.0, 0.0, 0.0,
19 0.0, 0.0, 0.0, G, 0.0, 0.0,
20 0.0, 0.0, 0.0, 0.0, G, 0.0,
21 0.0, 0.0, 0.0, 0.0, 0.0, G,
22 ] # fmt: skip_{23} for i in range(6):
24 for j in range(6):
\begin{array}{ccc} \text{25} & + \text{26} \end{array} stress[i] \text{+} = \text{ddsdde} [6 ^* i + j] ^* dstran[j]
```
**Note:** You will need to add the Cython header file (.pxd) along with the Python file (.py) in order to use the Cython declarations.

```
\frac{1}{1} cdef extern from "<aba_for_c.h>":
2 \mid pass
3
4
5 cdef extern void umat(
6 double *stress, double *statev, double *ddsdde, double *sse, double *spd,
\sigma double *scd, double *rpl, double *ddsddt, double *drplde, double *drpldt,
8 double *stran, double *dstran, double *time, double *dtime, double *temp,
\frac{1}{9} double *dtemp, double *predef, double *dpred, char *cmname, int *ndi,
10 int *nshr, int *ntens, int *nstatv, double *props, int *nprops, double *coords,
\overline{11} double *drot, double *pnewdt, double *celent, double *dfgrd0, double *dfgrd1,
12 int *noel, int *npt, int *layer, int *kspt, int *jstep, int *kinc,
13 \mid)
```
Note: This file is required to use the Cython declarations in the Python file (.py).

### **1.4 Command Line Interface**

The abqcy command line is used to compile you Cython code into an object (. obj) file that can be used by Abaqus. You can use it in the command line or in a Python script with the [abqcy.cli.abqcy](#page-14-0) object (an [abqcy.cli.AbqcyCLI](#page-12-0) object).

#### **References**

**The** abqcy **command (**abqcy.cli.AbqcyCLI**)**

```
$ abqcy
NAME
    abqcy - The ``abqcy`` command-line interface.
SYNOPSIS
   abqcy COMMAND
DESCRIPTION
   The ``abqcy`` command-line interface.
COMMANDS
   COMMAND is one of the following:
     compile
       Compile a Cython script to an Abaqus user subroutine as an object file.
     run
       Run Abaqus jobs.
```
\$ abqcy compile --help INFO: Showing help with the command 'abqcy compile -- --help'. NAME abqcy compile - Compile a Cython script to an Abaqus user subroutine as an object<sub>o</sub>  $ightharpoonup$ file. SYNOPSIS abqcy compile SCRIPT <flags> DESCRIPTION Compile a Cython script to an Abaqus user subroutine as an object file. POSITIONAL ARGUMENTS SCRIPT Type: 'str' The path to the Cython script to compile. FLAGS --exclude=EXCLUDE Type: Optional['list'] Default: None When passing glob patterns as ``script``, you can exclude certain module names. ˓<sup>→</sup>explicitly by passing them into the ``exclude`` option. -n, --nthreads=NTHREADS Type: 'int' Default: 0 The number of concurrent builds for parallel compilation (requires the␣ → ``multiprocessing`` module). --aliases=ALIASES Type: Optional['dict'] Default: None If you want to use compiler directives like ``# distutils: ...`` but can only␣  $\rightarrow$ know at compile time (when running the ``setup.py``) which values to use, you can use ˓<sup>→</sup>aliases and pass a dictionary mapping those aliases -q, --quiet=QUIET Type: 'bool' Default: False If True, Cython won't print error, warning, or status messages during the␣ ˓<sup>→</sup>compilation. -f, --force=FORCE Type: 'bool' Default: False Forces the recompilation of the Cython modules, even if the timestamps don't<sub>o</sub> ˓<sup>→</sup>indicate that a recompilation is necessary. -l, --language=LANGUAGE Type: Optional['str'] Default: None To globally enable C++ mode, you can pass ``language='c++'``. Otherwise, this␣ →will be determined at a per-file level based on compiler directives. This affects ˓<sup>→</sup>only modules found based on file names. Extension instances passed

**The** abqcy compile **command (**abqcy.cli.AbqcyCLI.compile()**)**

```
--exclude_failures=EXCLUDE_FAILURES
        Type: 'bool'
        Default: False
        For a broad 'try to compile' mode that ignores compilation failures and simply<sub>u</sub>
\rightarrowexcludes the failed extensions, pass ``exclude_failures=True``. Note that this only
→really makes sense for compiling ``.py`` files which can also be used without
˓→compilation.
    --annotate=ANNOTATE
        Type: 'bool'
        Default: True
        Whether to generate an HTML file with annotations, by default True.
    Additional flags are accepted.
        Additional keyword arguments to pass to the ``cythonize`` function.
NOTES
    You can also use flags syntax for POSITIONAL ARGUMENTS
```

```
The abqcy run command (abqcy.cli.AbqcyCLI.run())
```

```
$ abqcy run --help
INFO: Showing help with the command 'abqcy run -- --help'.
NAME
   abqcy run - Run Abaqus jobs.
SYNOPSIS
   abqcy run MODEL <flags>
DESCRIPTION
   Run Abaqus jobs.
POSITIONAL ARGUMENTS
   MODEL
        Type: 'str'
        The path to the input file or a Python script to create the input file.
FLAGS
    -u, --user=USER
       Type: Optional['str']
        Default: None
        The name of the user subroutine, if it is a Cython/Pure Python script, it will␣
˓→be compiled to an object file automatically. If a companion ``.pxd`` file is found, it␣
˓→will be copied to the output directory along with the Cython/Pure Python script.
    -j, --job=JOB
        Type: Optional['str']
       Default: None
       The name of the job, by default the model name without the extension.
   -o, --output=OUTPUT
       Type: Optional['str']
        Default: None
```

```
The path to the output directory, by default the current directory.
    -p, --post=POST
        Type: Optional['str']
       Default: None
        The Python script to run after finishing the job to post-process the results. In␣
→the output script, a placeholder ``{odb}`` will be replaced with the path to the
˓→output database file.
    -v, --visualization=VISUALIZATION
        Type: Optional['str']
       Default: None
        The Python script to run after finishing the job to visualize the results.␣
˓→Typically, this script will plot a figure based on the data saved by the post-
˓→processing script.
    Additional flags are accepted.
        Additional keyword arguments to pass to the ``abaqus`` command to run the job.
NOTES
    You can also use flags syntax for POSITIONAL ARGUMENTS
```
### **1.5 API Reference**

This page contains auto-generated API reference documentation $<sup>1</sup>$  $<sup>1</sup>$  $<sup>1</sup>$ .</sup>

<span id="page-12-2"></span>abqcy

**Submodules**

<span id="page-12-3"></span>abqcy.cli

**Module Contents**

**Classes**

[AbqcyCLI](#page-12-0) The abqcy command-line interface.

#### **Attributes**

[abqcy](#page-14-0)

#### <span id="page-12-0"></span>class AbqcyCLI

The abqcy command-line interface.

<span id="page-12-1"></span><sup>1</sup> Created with [sphinx-autoapi](https://github.com/readthedocs/sphinx-autoapi)

#### <span id="page-13-1"></span>\_update\_include\_lib()

Update the INCLUDE and LIB environment variables.

**compile**(*script:*  $str$ ,  $*$ ,  $exclude$ :  $list = None$  $list = None$ ,  $nthreads$ ;  $int = 0$  $int = 0$ ,  $aliases$ :  $dict = None$  $dict = None$ ,  $quiet$ :  $bool = False$  $bool = False$ , *force: [bool](https://docs.python.org/3/library/functions.html#bool) = False*, *language: [str](https://docs.python.org/3/library/stdtypes.html#str) = None*, *exclude\_failures: [bool](https://docs.python.org/3/library/functions.html#bool) = False*, *annotate: [bool](https://docs.python.org/3/library/functions.html#bool) = True*, *\*\*kwargs*)

Compile a Cython script to an Abaqus user subroutine as an object file.

#### **Parameters**

- script ([str](https://docs.python.org/3/library/stdtypes.html#str)) The path to the Cython script to compile.
- exclude ([list](https://docs.python.org/3/library/stdtypes.html#list), *optional*) When passing glob patterns as script, you can exclude certain module names explicitly by passing them into the exclude option.
- nthreads ([int](https://docs.python.org/3/library/functions.html#int), *optional*) The number of concurrent builds for parallel compilation (requires the multiprocessing module).
- aliases ([dict](https://docs.python.org/3/library/stdtypes.html#dict), *optional*) If you want to use compiler directives like # distutils: ... but can only know at compile time (when running the setup.py) which values to use, you can use aliases and pass a dictionary mapping those aliases to Python strings when calling cythonize(). As an example, say you want to use the compiler directive # distutils: include\_dirs = ../static\_libs/include/ but this path isn't always fixed and you want to find it when running the setup.py. You can then do # distutils: include\_dirs = MY\_HEADERS, find the value of MY\_HEADERS in the setup.py, put it in a python variable called foo as a string, and then call cythonize( $\ldots$ ) ., aliases={'MY\_HEADERS': foo}).
- quiet ([bool](https://docs.python.org/3/library/functions.html#bool), *optional*) If True, Cython won't print error, warning, or status messages during the compilation.
- force ([bool](https://docs.python.org/3/library/functions.html#bool), *optional*) Forces the recompilation of the Cython modules, even if the timestamps don't indicate that a recompilation is necessary.
- language ([str](https://docs.python.org/3/library/stdtypes.html#str), *optional*) To globally enable C++ mode, you can pass language='c++'. Otherwise, this will be determined at a per-file level based on compiler directives. This affects only modules found based on file names. Extension instances passed into cythonize() will not be changed. It is recommended to rather use the compiler directive  $#$  distutils: language =  $c++$  than this option.
- exclude\_failures ([bool](https://docs.python.org/3/library/functions.html#bool), *optional*) For a broad 'try to compile' mode that ignores compilation failures and simply excludes the failed extensions, pass exclude\_failures=True. Note that this only really makes sense for compiling .py files which can also be used without compilation.
- annotate ([bool](https://docs.python.org/3/library/functions.html#bool), *optional*) Whether to generate an HTML file with annotations, by default True.
- kwargs Additional keyword arguments to pass to the cythonize function.

<span id="page-13-0"></span>run(model: [str](https://docs.python.org/3/library/stdtypes.html#str), \*, user: str = None, job: str = None, output: str = None, post: str = None, visualization: str = *None*, *\*\*kwargs*)

Run Abaqus jobs.

#### **Parameters**

- model ([str](https://docs.python.org/3/library/stdtypes.html#str)) The path to the input file or a Python script to create the input file.
- user  $(str)$  $(str)$  $(str)$  The name of the user subroutine, if it is a Cython/Pure Python script, it will be compiled to an object file automatically. If a companion .pxd file is found, it will be copied to the output directory along with the Cython/Pure Python script.
- <span id="page-14-6"></span>• job ([str](https://docs.python.org/3/library/stdtypes.html#str), *optional*) – The name of the job, by default the model name without the extension.
- output ([str](https://docs.python.org/3/library/stdtypes.html#str), *optional*) The path to the output directory, by default the current directory.
- post ([str](https://docs.python.org/3/library/stdtypes.html#str), *optional*) The Python script to run after finishing the job to post-process the results. In the output script, a placeholder {odb} will be replaced with the path to the output database file.
- visualization ([str](https://docs.python.org/3/library/stdtypes.html#str), *optional*) The Python script to run after finishing the job to visualize the results. Typically, this script will plot a figure based on the data saved by the post-processing script.
- kwargs Additional keyword arguments to pass to the abaqus command to run the job.

<span id="page-14-0"></span>abqcy

<span id="page-14-4"></span>abqcy.subs

#### **Module Contents**

```
STANDARD = ['CREEP', 'DFLOW', 'DFLUX', 'DISP', 'DLOAD', 'FILM', 'FLOW', 'FRIC',
'FRIC_COEF', 'GAPCON',...
```

```
EXPLICIT = ['VDFLUX', 'VDISP', 'VDLOAD', 'VEXTERNALDB', 'VFABRIC', 'VFRIC', 'VFRIC_COEF',
'VFRICTION',...
```
subs

<span id="page-14-5"></span>abqcy.version

### **Module Contents**

**Functions**

[\\_get\\_version](#page-14-1)() Return the version string used for \_\_version\_\_.

#### **Attributes**

[\\_default\\_version](#page-14-2)

[\\_\\_version\\_\\_](#page-14-3)

#### <span id="page-14-2"></span>\_default\_version = '0.0.0'

#### <span id="page-14-1"></span>\_get\_version()

Return the version string used for \_\_version\_\_.

#### <span id="page-14-3"></span>\_\_version\_\_

# <span id="page-15-0"></span>**2 Indices and tables**

- genindex
- modindex
- <span id="page-15-1"></span>• search

# **Python Module Index**

a

abqcy, [13](#page-12-2) abqcy.cli, [13](#page-12-3) abqcy.subs, [15](#page-14-4) abqcy.version, [15](#page-14-5)

# **Index**

# <span id="page-17-0"></span>Symbols

\_\_version\_\_ (*in module abqcy.version*), [15](#page-14-6) \_default\_version (*in module abqcy.version*), [15](#page-14-6) \_get\_version() (*in module abqcy.version*), [15](#page-14-6) \_update\_include\_lib() (*AbqcyCLI method*), [13](#page-12-4)

# A

abqcy module, [13](#page-12-4) abqcy (*in module abqcy.cli*), [15](#page-14-6) abqcy.cli module, [13](#page-12-4) abqcy.subs module, [15](#page-14-6) abqcy.version module, [15](#page-14-6) AbqcyCLI (*class in abqcy.cli*), [13](#page-12-4)

# C

compile() (*AbqcyCLI method*), [14](#page-13-1)

# E

EXPLICIT (*in module abqcy.subs*), [15](#page-14-6)

# M

```
module
    abqcy, 13
    abqcy.cli, 13
    abqcy.subs, 15
    abqcy.version, 15
```
# R

run() (*AbqcyCLI method*), [14](#page-13-1)

# S

STANDARD (*in module abqcy.subs*), [15](#page-14-6) subs (*in module abqcy.subs*), [15](#page-14-6)